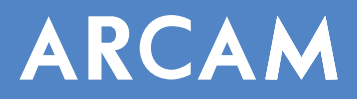

Solo Neo remote control Télécommande Solo Neo Fernbedienung Solo Neo

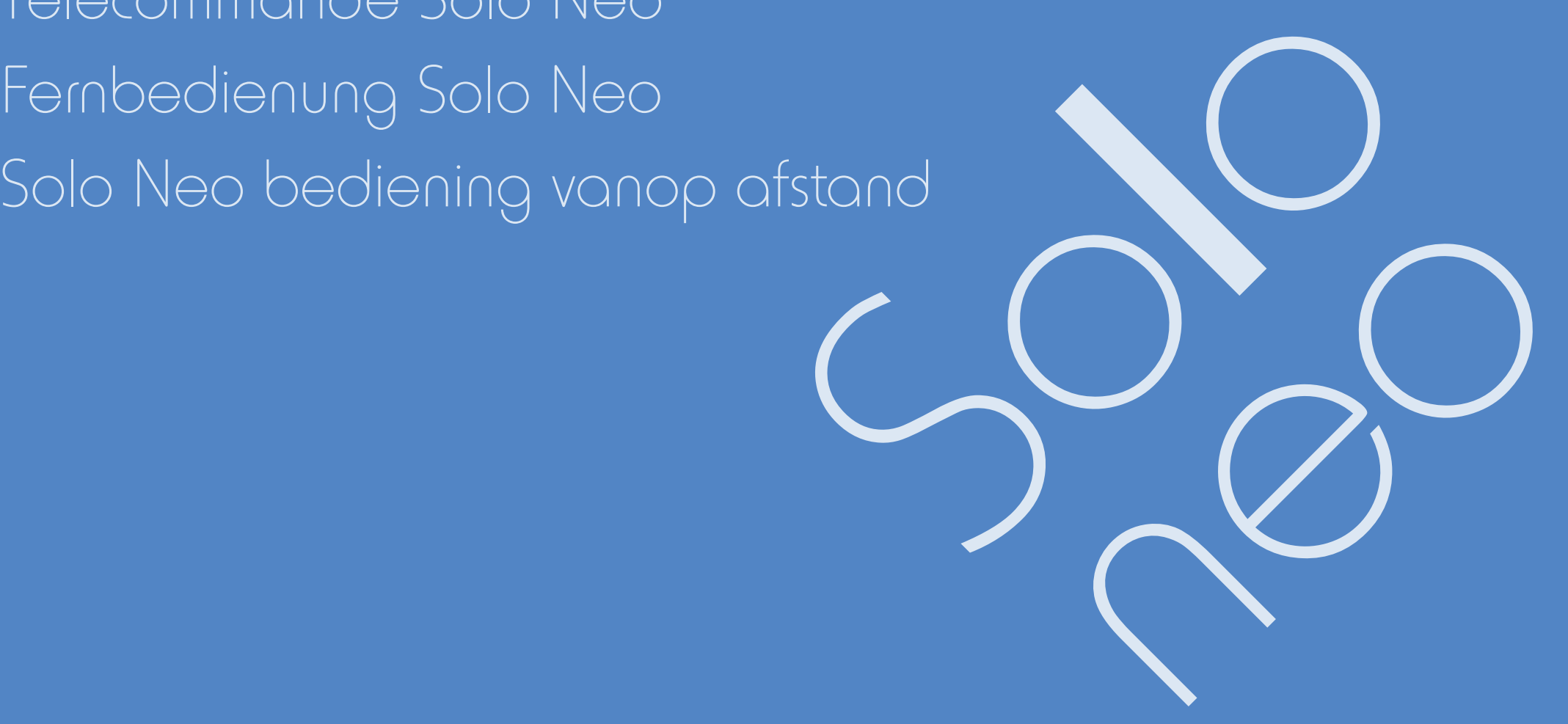

Solo Neo is fitted with an RS232 serial connector that allows remote control from a PC, or similar device. This section of the document describes the protocol for controlling Solo Neo via the RS232 interface.

#### Conventions

- $\blacksquare$  The remote controller is referred to as the 'RC'.
- $\blacksquare$  All values in this section are hexadecimal values, unless otherwise specified.

Data transfer format

- Transfer rate: 38,400bps.
- 1 start bit, 8 data bits, 1 stop bit, no parity, no flow control.

# **Command and response formats**

Communication between the RC and Solo Neo takes the form of sequences of bytes, with all commands and responses having the same basic format. Communication between the two is full duplex. Solo Neo shall always respond to a received command.

Each transmission by the RC shall be at least five bytes long in the following format:  $<$ STR $>$  $<$ CC $>$  $<$ DI $>$  $<$ Data $>$  $<$ FTR $>$ 

- STR (Start transmission): 0x21
- CC (Command code): the code for the command
- $\blacksquare$  DL (Data length): the number of data items following this item, excluding the ETR
- Data: the parameters for the command
- ETR (End transmission): 0xD

Each response by Solo Neo shall be at least six bytes long in the following format:

- <STR> <RC> <AC> <DL> <Data> <ETR>
- < STR (Start transmission): 0x21
- $R$  RC (Reply code):  $=$  command code
- < AC (Answer code): answer code (see below)
- $\blacksquare$  DL (Data length): the number of data items following this item, excluding the ETR
- Data: the information associated with this response
- $\blacksquare$  FTR (Fnd transmission): 0x0D

Note that Solo Neo shall transmit messages whenever its status changes. These messages shall be transmitted by Solo Neo at asynchronous intervals.

# **State changes as a result of other inputs**

It is possible that the state of Solo Neo may be changed as a result of user input via the front panel buttons or via the IR remote control. Changes resulting from these inputs shall be relayed to the RC (using the appropriate message type) as they occur.

For example, if the user changed the front panel display brightness using the **DISP** button on the remote control, a display message (defined below) would be sent to the RC. A similar action would be taken for all other state changes.

# **Answer codes**

2

The following answer codes are defined:

- 
- **Command OK** 0x01: The command has been accepted and processed completely.
- **Command Failed** 0x00: The command has failed for some reason.

# **RS232-control protocol description**

A description of the RS232 remote-control protocol can be found beginning on page 6.

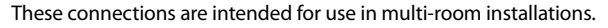

# 12V Trigger

This output provides a 12V signal whenever the unit is switched on (i.e., not off or in stand-by). This signal can be used to switch on automatically power amplifiers (or other compatable equipment) connected to Solo Neo, as they will come on when Solo Neo is activated.

To use this connection, a 3.5mm mono jack plug is required, wired as follows:

- Sleeve: Ground
- $\blacksquare$  Tip: 12V

This output is current-limited to 30mA.

## In Local

This allows remote control signals to be received by Solo Neo if the internal remote sensor is covered (or otherwise not 'visible' to the remote control). An external sensor is used to receive the signals from the remote control, which are then fed to Solo Neo (into this input) using a suitable cable.

The requirement for this input is a 3.5mm mono jack plug, wired as follows:

- Sleeve: Ground
- **Tip: Active**

The remote control signals on this input must be in RC5 format, modulated at 36kHz. Note that the external receiver must be self-powered (no power supply is available from Solo Neo).

# In Zone 2

Use this connector if you are using a second room system that has a remote sensor. The external sensor is used to receive the signals from the remote control, which are then fed to Solo Neo (into this input) using a suitable cable.

The cable and signals for this input are the same as for 'In Local', described above.

# Out

This output carries all signals from the front-panel remote-control receiver, plus commands received through the two external sensor inputs detailed above ('In Local' and 'In Zone 2'). This can be used to route remote-control commands to other equipment (potentially in different locations). For example, DVD-player commands could be received by Solo Neo, then routed to a DVD player in a remote location using this output connector.

The cable and signals for this output are the same as for 'In Local', described above.

CD OUT

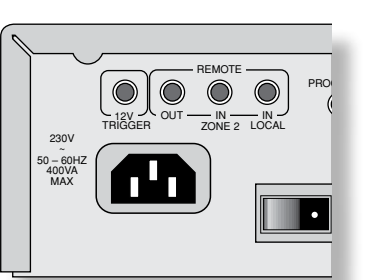

Le Solo Neo est équipé d'un connecteur de série RS232 qui permet le contrôle à distance à partir d'un ordinateur ou d'un dispositif similaire. Cette section du manuel décrit le protocole pour le contrôle du Solo Neo via l'interface RS232.

#### Conventions

:

■ La télécommande est désignée « TC ».

sauf mention contraire, toutes les valeurs présentées dans cette section sont hexadécimales.

Format de transfert des données

- Taux de transfert : 38400 bps.
- laux de démarrage, 8 bits de données, 1 d'arrêt, aucune parité, aucun contrôle du flux.

# **Formats de commande et de réponse**

La communication entre la TC et le Solo Neo prend la forme de séquences des octets, avec le même format de base pour toutes les commandes et les réponses. La communication entre les deux unités s'effectue en duplex intégral. Le Solo Neo doit toujours répondre à une commande reçue.

Chaque transmission en provenance de la TC doit être de cinq octets au moins et doit se présenter au format suivant

<STR> <CC> <DL> <Données> <ETR>

- STR (début de la transmission) :  $0 \times 21$ <br>
CC (code de commande) : code de la
- CC (code de commande) : code de la commande
- < DL (longueur des données) : nombre d'éléments de données suivant cet élément, ETR exclue
- Données : paramètres de la commande
- **ETR** (fin de la transmission) :  $0 \times 0$ D

Chaque réponse en provenance du Solo Neo doit comprendre au moins 6 octets et doit se présenter au format suivant :

 $\langle$ STR $>$  $\langle$ RC $>$  $\langle$ AC $>$  $\langle$ DI $>$  $\langle$ Données $>$  $\langle$ FTR $>$ 

- STR (début de la transmission) :  $0 \times 21$ <br>
RC (code de réponse) : code de la com
- < RC (code de réponse) : code de la commande
- AC (code de réponse) : code de la réponse (voir ci-dessous)
- < DL (longueur des données) : nombre d'éléments de données suivant cet élément, ETR exclue
- **Données : informations associées à cette réponse**
- **ETR** (fin de la transmission) :  $0 \times 0$ D

Notez que le Solo Neo transmet des messages à chaque changement d'état. Ces messages sont transmis à des intervalles asynchrones.

# **Changements d'état suite à d'autres entrées**

Il est possible que l'état du Solo Neo change suite à des entrées effectuées par l'utilisateur par le biais des boutons du panneau avant ou de la télécommande à infrarouge. Les modifications résultant de ces entrées doivent être relayées à la TC, à l'aide du type de message approprié.

sonission en provenance de la TC doit être de cinq octets au moins et doit se présenter au format suivant<br>  $>2-201\ge$  colonnesse - ETR><br>
del de le commande) : oced de la commande<br>
de commande) : oced de la commande<br>
de com Par exemple, si l'utilisateur modifie la luminosité de l'affichage du panneau avant à l'aide de la touche **DISP** de la télécommande, un message relatif à l'affichage (comme défini ci-dessous) est transmis à la TC. Une action similaire se produit pour tout autre changement d'état.

# **Codes de réponse**

3

Les codes de réponse prédéfinis sont les suivants :

- Command OK  $0 \times 01$  : la commande a été acceptée et traitée intégralement.<br>Command Failed  $0 \times 00$  : la commande a échoué pour une raison quelconque.
	- $0 \times 00$  : la commande a échoué pour une raison quelconque.

# **Description du protocole de contrôle RS232**

Vous trouverez une description plus détaillée du protocole de la télécommande via RS232 à la page 6.

Ces connexions sont conçues pour être utilisées dans le cadre d'installations dans plusieurs pièces.

# 12V Trigger

Cette sortie fournit un signal de 12 V chaque fois que l'unité est allumée (mais pas quand elle est en veille ou hors tension). Ce signal peut être utilisé pour allumer automatiquement les amplificateurs de puissance (ou tout

autre équipement compatible) connectés au Solo Neo pour qu'ils soient allumés en même temps que le Solo Neo.

Cette connexion requiert une prise jack mono de 3,5 mm, branchée comme suit :

Douille : à la terre

Pointe: 12 V

L'intensité maximale de cette sortie est de 30 mA.

# **In Local (Entrée Locale)**

Cette entrée permet aux signaux de la télécommande d'être reçus par le capteur du Solo Neo si le capteur interne de la télécommande est masqué (ou invisible de quelque manière que ce soit pour la télécommande). Un capteur externe est utilisé pour recevoir les signaux de la télécommande et les renvoyer au Solo Neo (dans cette entrée) à l'aide d'un câble approprié.

Cette entrée requiert une prise jack mono de 3,5 mm, branchée comme suit :

- Douille : à la terre
- Pointe : active

Les signaux de la télécommande sur cette entrée doivent être au format RC5 et modulés à 36 kHz. Notez que le récepteur externe doit être autonome (le Solo Neo ne fournit aucune source d'alimentation).

# In Zone 2 (Entrée Zone 2)

Sélectionnez ce connecteur si vous utilisez un autre système équipé d'un capteur à distance dans une deuxième pièce. Le capteur externe permet de recevoir les signaux de la télécommande et de les renvoyer au Solo Neo (dans cette entrée) à l'aide d'un câble approprié.

Le câble et les signaux pour cette entrée sont identiques à ceux de la connexion « In Local », décrite ci-dessus.

# Out

Cette sortie prend en charge tous les signaux du récepteur de télécommande du panneau avant et les commandes reçues par les deux entrées des capteurs externes décrits ci-dessus (entrée locale et entrée zone 2). Elle permet notamment de router les commandes de la télécommande vers d'autres équipements (éventuellement distants). Par exemple, les commandes de lecteur DVD peuvent être reçues par le Solo Neo, puis routées vers un lecteur de DVD à distance via ce connecteur de sortie.

Le câble et les signaux pour cette sortie sont identiques à ceux de la connexion « In Local », décrite ci-dessus.

ZONE 2 PRE OUT TAPE IN GAME TO A

**RS232** FM **RS232** 

CD OUT

**ZONE 2 PRE OUT TAPE IN GAME TO A REAL PRE** 

SERIAL NO.

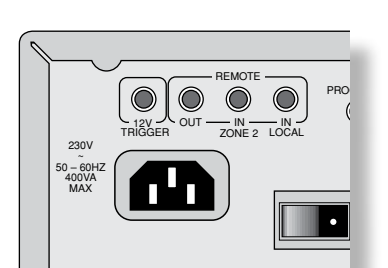

**PEUTSCH** Deutsch

RS232 FM Strategies and the RS232 FM Strategies and the RS232  $\bullet\bullet\bullet\bullet$ ZONE 2 PRE OUT TAPE IN GAME TO BE IN ZONE 2 PRE OUT TA ) OUT

SERIAL NO.

Konventionen

- Die Fernbedienung wird als "FB" bezeichnet.
- Falls nicht anders angegeben, handelt es sich bei sämtlichen Werten in diesem Abschnitt um hexadezimale Werte.

# Datentransferformat

- Transferrate: 38400 Bit/s.
- 1 Startbit, 8 Datenbits, 1 Stoppbit, keine Parität, keine Flusssteuerung.

# **Befehls- und Ausgabeformate**

Die Kommunikation zwischen der FB und dem Solo Neo erfolgt über Bytefolgen. Befehle und Rückmeldungssignale haben dasselbe Grundformat. Die Kommunikation zwischen den beiden Einheiten erfolgt im Vollduplex-Verfahren. Der Solo Neo reagiert immer auf einen empfangenen Befehl.

Jede Übertragung von der FB muss mindestens fünf Byte lang sein und in folgendem Format vorliegen:

<STR> <CC> <DL> <Daten> <ETR>

- STR (Beginne Übertragung):  $0 \times 21$
- CC (Befehlscode): der Code des Befehls
- < DL (Datenlänge): die Anzahl der Datenelemente nach diesem Element mit Ausnahme von ETR
- Daten: die Parameter des Befehls
- **ETR** (Beende Übertragung):  $0 \times 0$ D

Jede Antwort vom Solo Neo muss mindestens fünf Byte lang sein und im folgenden Format vorliegen: <STR> <RC> <AC> <DL> <Daten> <ETR>

- STR (Beginne Übertragung):  $0 \times 21$
- RC (Rückmeldungscode): = Befehlscode
- AC (Antwortcode): Antwortcode (siehe unten)
- < DL (Datenlänge): die Anzahl der Datenelemente nach diesem Element mit Ausnahme von ETR
- Daten: die Informationen zu dieser Rückmeldung
- **ETR (Beende Übertragung):**  $0 \times 0$ D

Beachten Sie, dass der Solo Neo Meldungen überträgt, wenn sein Zustand sich ändert. Diese Meldungen werden vom Solo Neo in asynchronen Abständen gesendet.

# **Aus Zustandsänderungen aufgrund anderer Eingaben**

Durch Benutzereingaben über die Tasten auf der Vorderseite oder über die IR-Fernbedienung kann der Zustand des Solo Neo geändert werden. Sich aus diesen Eingaben ergebende Änderungen werden (mit dem entsprechenden Meldungstypus) umgehend an die FB weitergegeben.

Wenn beispielsweise die Helligkeit des Displays an der Gerätevorderseite über die Taste **DISP** am Gerät geändert wird, wird eine Display-Meldung (siehe unten) an die FB gesendet. Bei allen anderen Zustandsänderungen wird auf dieselbe Weise verfahren.

# **Antwortcodes**

4

Es wurden die folgenden Antwortcodes definiert:

- **Command OK** 0x01: Der Befehl wurde akzeptiert und vollständig verarbeitet.<br>**Command Failed** 0x00: Bei dem Befehl ist ein Fehler aufgetreten.
- **Command Failed**  $0 \times 00$ : Bei dem Befehl ist ein Fehler aufgetreten.

# **RS232-Steuerung - Protokollbeschreibung**

Eine Beschreibung des RS232-Fernbedienungsprotokolls finden Sie auf Seite 6.

Diese Anschlüsse sind für Installationen in mehreren Räumen gedacht.

# 12-V-Trigger

An diesem Ausgang liegt ein 12-V-Signal an, wenn das Gerät eingeschaltet ist (d. h. weder "Aus" noch im Stand-by-Modus). Sie können damit automatisch eine Endstufe oder andere kompatible Komponenten, die am Solo Neo angeschlossen sind, einschalten, wenn Solo Neo eingeschaltet wird.

Für die Verbindung ist ein 3,5-mm-Monostecker mit folgender Belegung erforderlich:

Masse: Erde

Spitze: 12 V

Der Ausgang ist beschränkt auf 30 mA.

# In Local

Dieser Anschluss ermöglicht den Empfang des Fernbedienungssignals, wenn der interne Sensor verdeckt oder für die Fernbedienung "nicht sichtbar" ist. Ein externer Sensor empfängt das Signal von der Fernbedienung und leitet es an diesen Eingang über ein entsprechendes Kabel weiter.

Hierfür ist ein 3,5-mm-Monostecker mit folgender Belegung erforderlich:

- **Masse: Erde**
- Spitze: Active

Die Fernbedienungssignale müssen im RC5-Format (moduliert bei 36 kHz) vorliegen. Beachten Sie, dass der Empfänger über eine eigene Stromversorgung verfügen muss, da Solo Neo keine Stromversorgung zur Verfügung stellt.

# In Zone 2

Verwenden Sie diesen Anschluss, wenn Sie ein weiteres System, das über einen Fernbedienungssensor verfügt, in einem zweiten Raum verwenden. Der externe Sensor empfängt das Signal von der Fernbedienung und leitet es an diesen Eingang über ein entsprechendes Kabel weiter.

Das Kabel und die Signale für diesen Eingang sind dieselben wie für "In Local".

# Out

Dieser Ausgang überträgt alle Signale, die über den Fernbedienungssensor an der Gerätevorderseite sowie die beiden externen Sensoreingänge ("In Local" und "In Zone 2") eingehen. Hiermit können Sie die Fernbedienungsbefehle an andere Geräte (möglicherweise an anderen Standorten) weiterleiten. Beispiel: Die Befehle für einen DVD-Player können vom Solo Neo empfangen und über diesen Ausgang an den DVD-Player in einem anderen Raum weitergeleitet werden.

Das Kabel und die Signale für diesen Ausgang sind dieselben wie für "In Local".

Solo Neo verfügt über eine serielle RS232-Schnittstelle, über die die Fernbedienung von einem PC oder ähnlichem Gerät möglich ist. Dieser Abschnitt beschreibt das Protokoll zur Steuerung von Solo Neo über die RS232- Schnittstelle.

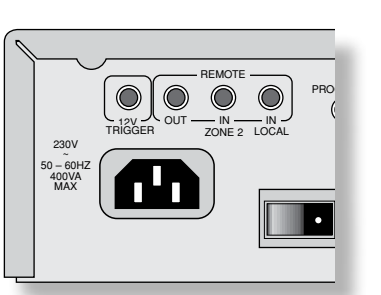

z ederlands

**RS232 FM** ZONE 2 PRE OUT TAPE IN GAME TO A VEHICLE IN GAME TO A VEHICLE IN GAME TO A VEHICLE IN GAME TO A VEHICLE IN GAME TO A VEHICLE IN GAME TO A VEHICLE IN GAME TO A VEHICLE IN A VEHICLE IN A VEHICLE IN A VEHICLE IN A VEHICLE IN ) OUT ZONE 2 PRE OUT TA

SERIAL NO.

Solo Neo is voorzien van een RS232-seriële aansluiting dat besturing vanuit een PC of gelijkaardig medium mogelijk maakt. Dit deel van het document beschrijft het protocol voor het besturen van Solo Neo via de RS232 interface.

#### **Conventies**

- De afstandsbediening wordt met 'AB' aangeduid.
- Alle waarden in deze sectie zijn hexadecimale waarden, tenzij anders gespecificeerd.

Formaat van gegevensoverdracht

- Overdrachtssnelheid: 38,400bps.
- < 1 startbit, 8 databits, 1 stopbit, geen pariteit, geen datatransportbesturing. PROGRAM

# **Opdracht- en responsformaten**

Communicatie tussen de AB en Solo Neo gebeurt in de vorm van reeksen bytes, waarbij alle opdrachten en responsen hetzelfde basisformaat hebben.

De communicatie tussen beiden is volledig-duplex. Solo Neo reageert altijd op een ontvangen opdracht.

Elke overdracht door de AB zal minstens 5 bytes lang zijn en heeft het volgende formaat: <STR> <CC> <DL> <Data> <ETR>

- $\blacksquare$  STR (Begin overdracht): 0x21
- CC (Opdrachtcode): de code voor de opdracht
- < DL (Data lengte): het aantal data-items die dit item volgen, exclusief de ETR
- Data: de parameters voor de opdracht
- **ETR** (Finde overdracht):  $0 \times 0$ D

Elk antwoord van Solo Neo zal minstens zes bytes lang zijn en heeft het volgende formaat: <STR> <RC> <AC> <DL> <Data> <ETR>

- STR (Begin overdracht):  $0 \times 21$
- $R$ C (Antwoord code): = opdrachtcode
- AC (Beantwoordingscode): beantwoordingscode (zie verder)
- < DL (Data lengte): het aantal data-items die dit item volgen, exclusief de ETR
- Data: de informatie geassocieerd met dit respons
- **ETR** (Einde overdracht):  $0 \times 0$ D

**N.B.**: Solo Neo zal, telkens waneer de status van de tuner gewijzigd wordt, berichten overdragen.

# **Status wijzigt tengevolge van andere invoeren**

ch door de AB zal minstens 5 bytes lang zijn en heeft het volgende formaat:<br>  $>20.2-0.24$  och are terment with the model of the condense of the set of the set of the condense of the condense of the condense of the condense De status van Solo Neo kan gewijzigd worden tengevolge van gebruikersinvoer via de knoppen op de voorkant of via de IR-afstandsbediening. Wijzigingen die het gevolg zijn van deze invoer, worden aan de AB doorgegeven (via de toepasselijke berichttypes) naarmate zij zich voordoen.

Als de gebruiker bijvoorbeeld de helderheid van het display via de knop **DISP** op de afstandsbediening wijzigt, wordt er een displaybericht (hieronder gedefinieerd) naar de AB verzonden. Voor alle andere statuswijzigingen wordt een gelijksoortige handeling uitgevoerd.

# **Beantwoordingscode**

5

De volgende beantwoordingscode zijn gedefinieerd;

- **Dedracht OK** 0x01: De opdracht werd aanvaard en volledig verwerkt.<br>**Dedracht Gefaald** 0x00: Om één of andere reden faalde de opc
- Om één of andere reden faalde de opdracht.

# **RS232-besturings protocol beschrijving**

Een beschrijving van het RS232 afstandsbediening-protocol begint op pagina 6.

Deze aansluitingen zijn bedoeld voor het gebruik in meerdere-kamer opstellingen.

# 12V Trigger

Deze uitgang voorziet een 12V signaal als het apparaat is aangeschakeld (d.w.z., niet uitgeschakeld of in stand-by). De eindversterkers (of vergelijkbaar materiaal) die verbonden zijn met Solo Neo, kunnen via dit signaal automatisch worden aangeschakeld, daar deze samen met Solo Neo worden geactiveerd.

Om gebruik te maken van deze aansluiting heeft u een 3,5mm mono-stekker nodig met de volgende bedrading:

Sleeve: Geaard

 $\blacksquare$  Tip: 12V

Deze aansluiting heeft een stroombegrenzing van 30mA.

# In Local

Hiermee kan Solo Neo de signalen van de afstandsbediening ontvangen, als de afstandssensor bedekt is (of anderszins 'onzichtbaar' voor de afstandsbediening). Er wordt een externe sensor gebruikt om de signalen van de afstandsbediening op te vangen, die vervolgens aan Solo Neo (via deze ingang) worden doorgegeven met behulp van een geschikte kabel.

Om gebruik te maken van deze aansluiting heeft u een 3,5mm mono-stekker nodig met de volgende bedrading:

Sleeve: Geaard

 $\blacksquare$  Tip: 12V

De afstandsbediening signalen voor deze aansluiting moeten in RC5-formaat zijn, en gemoduleerd bij 36kHz. N.B.: de externe ontvanger heeft een autonome voeding nodig (daar er geen voeding wordt voorzien vanuit Solo Neo).

# In Zone 2

Gebruik deze connector als u een tweekamersysteem met een afstandssensor gebruikt. De externe sensor wordt gebruikt om de signalen van de afstandsbediening op te vangen, die vervolgens aan Solo Neo (via deze ingang) worden doorgegeven met behulp van een geschikte kabel.

De kabel en signalen voor deze aansluiting zijn dezelfde als voor 'In Local', zoals hierboven beschreven.

# Out

Via deze uitgang worden alle signalen overgedragen van de afstandsbedieningontvanger op het voorpaneel, plus opdrachten die via de twee bovengenoemde externe sensoringangen ('In Local' en 'In Zone 2') worden ontvangen. Zo kunnen opdrachten van de afstandsbediening naar andere apparatuur geleid worden (mogelijk op andere lokaties). Solo Neo kan bijvoorbeeld DVD-speleropdrachten ontvangen en deze naar een DVD-speler op een externe lokatie leiden via deze uitgangsconnector.

De kabel en signalen voor deze aansluiting zijn dezelfde als voor 'In Local', zoals hierboven beschreven.

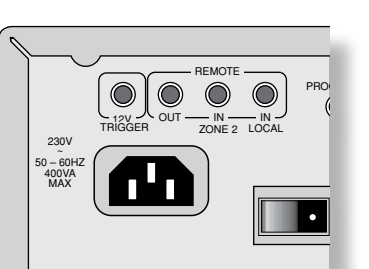

Power / Alimentation / Betrieb / Stroom

GB Change the stand-by state of Solo Neo.

f Permet de modifier l'état de veille du Solo Neo.

d Ändern des Stand-by-Zustands von Solo Neo.

n De stand-by status van Solo Neo veranderen.

# **Example / Exemple / Beispiel / Voorbeeld**

GB Command/response sequence to bring Solo Neo out of standby:

f Séquence de commande/réponse pour désactiver le mode veille du Solo Neo :

d Befehls-/Rückmeldesequenz zur Aktivierung des im Stand-by-Modus befindlichen Solo Neo:

n Opdracht- en responsreeks om Solo Neo uit stand-by te halen:

*COMMAND:* 0x21 0x00 0x01 0x01 0x0D

*RESPONSE:* 0x21 0x00 0x01 0x01 0x01 0x0D

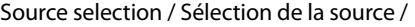

Quellenauswahl / Bronkeuze

GB Change the audio source of Solo Neo.

**F** Permet de modifier la source audio du Solo Neo.

d Ändern der Audioquelle von Solo Neo.

n Wijzig de audiobron van Solo Neo.

# **Example / Exemple / Beispiel / Voorbeeld**

GB Command/response sequence to change the source to 'Tape':

f Séquence de commande/réponse pour régler la source sur Tape :

d Befehls-/Rückmeldesequenz zur Änderung der Quelle "Tape":

n Opdracht- en responsreeks om naar Tape over te schakelen:

*COMMAND:* 0x21 0x01 0x01 0x07 0x0D *RESPONSE:* 0x21 0x01 0x01 0x01 0x07 0x0D

#### *COMMAND:*

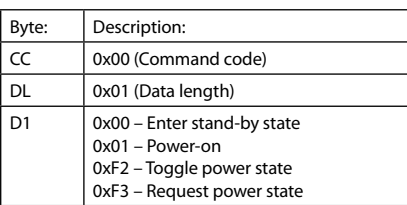

#### *RESPONSE:*

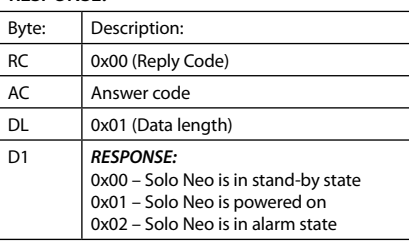

#### *COMMAND:*

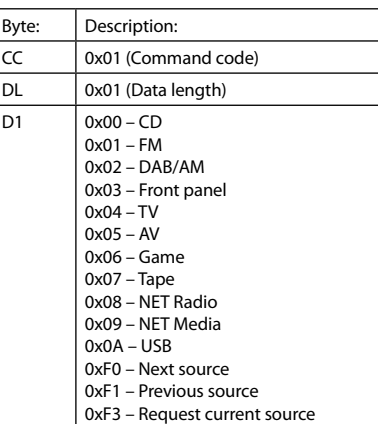

#### *RESPONSE:*

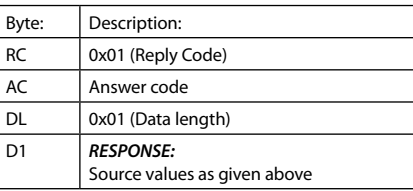

Main volume / Volume principal / Lautstärke / Volume

GB Change the main volume level of Solo Neo.

f Permet de régler le niveau du volume principal du Solo Neo.

d Ändern der Lautstärke von Solo Neo.

n Wijzig het volume-niveau van Solo Neo.

#### **Example / Exemple / Beispiel / Voorbeeld**

GB Command/response sequence to change the volume to 36:

f Séquence de commande/réponse pour régler le volume sur 36 :

d Befehls-/Rückmeldesequenz zur Änderung der Lautstärke auf 36:

n Opdracht- en responsreeks om het volume naar 36 te wijzigen:

# *COMMAND:* 0x21 0x02 0x01 0x24 0x0D

*RESPONSE:* 0x21 0x02 0x01 0x01 0x24 0x0D

Zone 2 volume / Volume Zone 2 / Lautstärke von Zone 2 / Zone 2 volume

GB Change the volume of Zone 2.

- f Permet de modifier le volume de la Zone 2.
- d Ändern der Lautstärke für Zone 2.
- n Wijzig het volume van Zone 2.

#### **Example / Exemple / Beispiel / Voorbeeld**

GB Command/response sequence to increase the volume of Zone 2, where the new volume is 24:

f Séquence de commande/réponse pour augmenter le volume de la Zone 2 et le régler sur 24 :

d Befehls-/Rückmeldesequenz zum Erhöhen der Lautstärke von Zone 2 (neue Lautstärke 24):

n Opdracht- en responsreeks om het volume van Zone 2 te verhogen, waarbij het nieuwe volume 24 is:

*COMMAND:* 0x21 0x03 0x01 0xF0 0x0D *RESPONSE:* 0x21 0x03 0x01 0x01 0x18 0x0D

#### *COMMAND:*

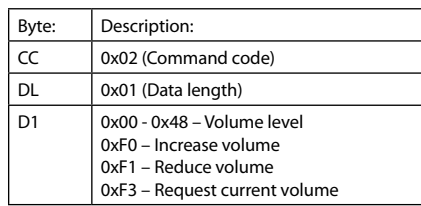

#### *RESPONSE:*

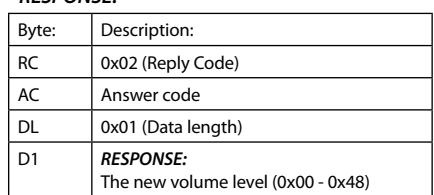

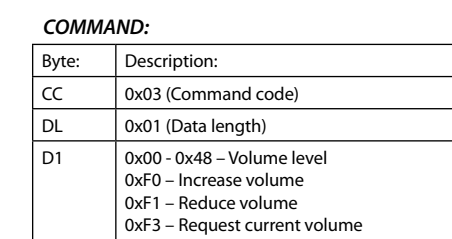

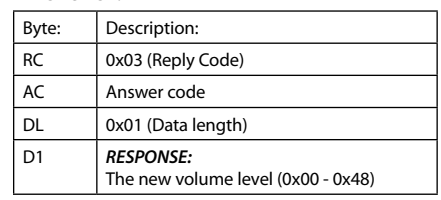

# Balance / Balance / Balance / Balans

GB Change the speaker balance.

f Permet de modifier la balance des haut-parleurs.

d Ändern der Lautsprecherbalance.

n Wijzig de luidspreker balans.

# **Example / Exemple / Beispiel / Voorbeeld**

GB Command/response sequence to decrease the output of the left channel, where the new balance is 3dB to the left:

f Séquence de commande/réponse pour réduire la sortie du canal gauche et le régler sur 3 dB à gauche :

d Befehls-/Rückmeldesequenz zum Verringern der Ausgabe am linken Kanal (neue Balance ist 3 dB links):

n Opdracht- en responsreeks om het volume van het linkerkanaal te verminderen, waarbij de nieuwe balans in het linkerkanaal 3dB is:

*COMMAND:* 0x21 0x04 0x01 0xF1 0x0D

*RESPONSE:* 0x21 0x04 0x01 0x01 0x61 0x0D

Bass / Basses / Tiefen / Lage tonen

GB Change the bass level.

 $(F)$  Permet de modifier le niveau des basses.

 $\odot$  Ändern des Tiefenpegels.

n Wijzig het niveau van de lage tonen.

# **Example / Exemple / Beispiel / Voorbeeld**

GB Command/response sequence to increase the bass, where the new level is +1dB:

**E** Séquence de commande/réponse pour augmenter les basses et les régler sur +1 dB :

d Befehls-/Rückmeldesequenz zum Erhöhen der Tiefen (neuer Pegel ist +1 dB):

n Opdracht- en responsreeks om de lage tonen te versterken, waarbij het nieuwe niveau +1dB is:

*COMMAND:* 0x21 0x05 0x01 0xF0 0x0D

*RESPONSE:* 0x21 0x05 0x01 0x01 0x65 0x0D

#### *COMMAND:*

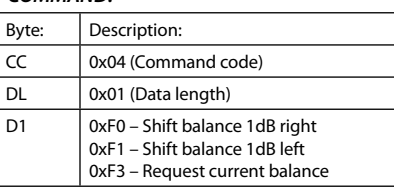

# *RESPONSE:*

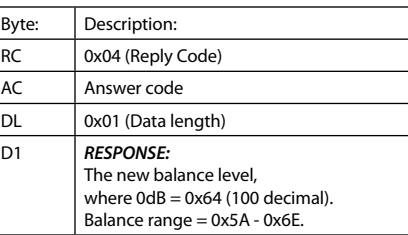

Treble / Aigus / Höhen / Hoge tonen

GB Change the treble level.

**F** Permet de modifier le niveau des aigus.

 $\overline{D}$  Ändern des Höhenpegels.

**ND** Wijzig het niveau van de hoge tonen.

# **Example / Exemple / Beispiel / Voorbeeld**

GB Command/response sequence to decrease the treble, where the new level is -6dB:

f Séquence de commande/réponse pour réduire les aigus et les régler sur -6 dB :

d Befehls-/Rückmeldesequenz zum Verringern der Höhen (neuer Pegel ist -6 dB):

n Opdracht- en responsreeks om de hoge tonen te verminderen, waarbij het nieuwe niveau -6dB is:

*COMMAND:* 0x21 0x06 0x01 0xF1 0x0D

*RESPONSE:* 0x21 0x06 0x01 0x01 0x5E 0x0D

## *COMMAND:*

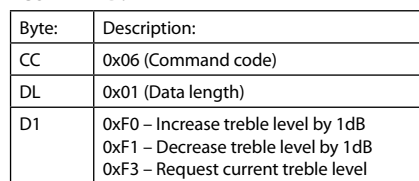

#### *RESPONSE:*

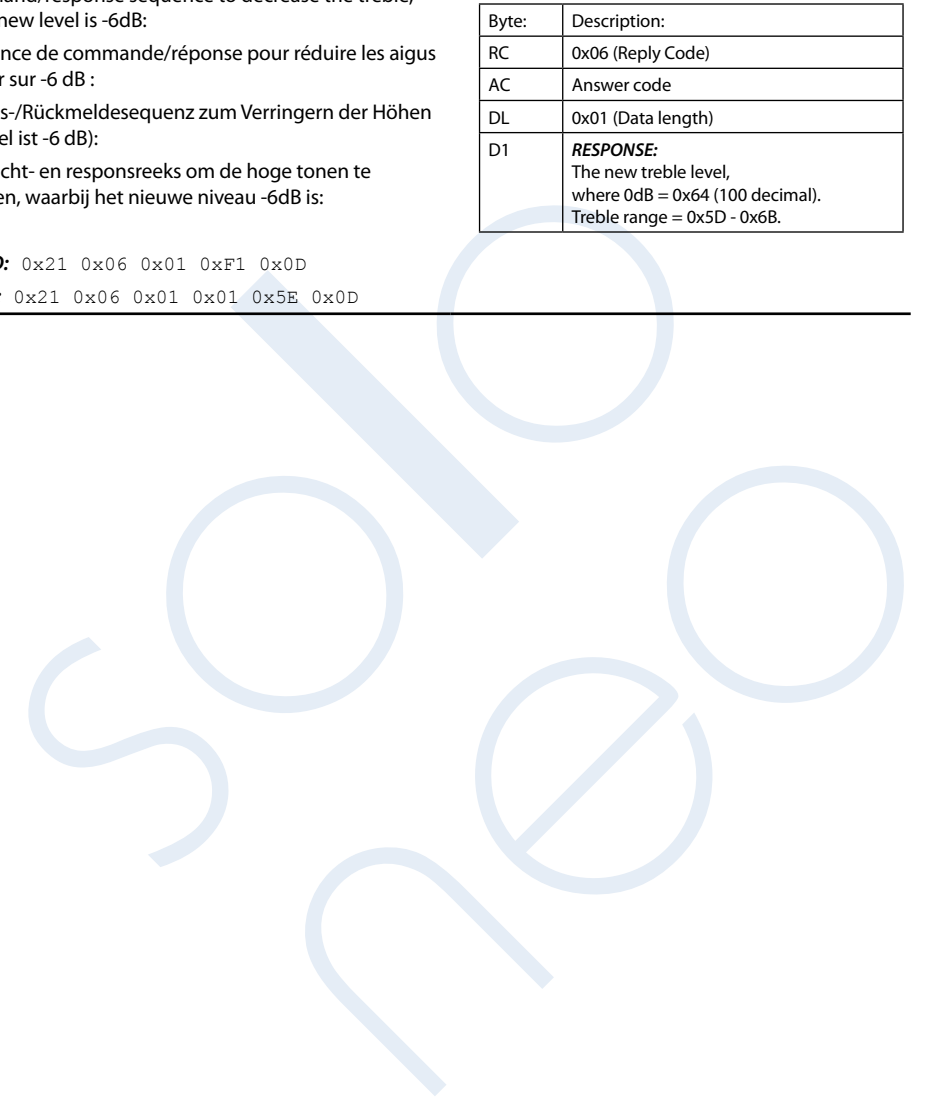

## *COMMAND:*

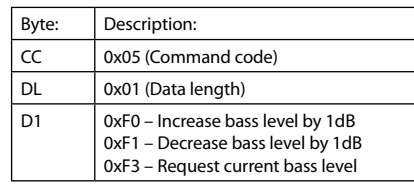

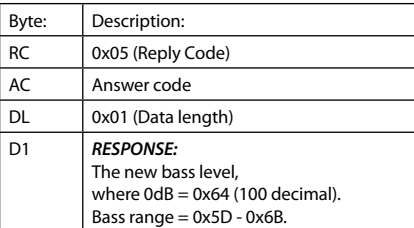

Bass correction / Correction des basses / Tiefenkorrektur / Bascorrectie

GB Change the bass correction level.

 $\overline{f}$  Permet de modifier le niveau de correction des basses.

d Ändern der Tiefenkorrektur.

n Wijzig het bascorrectie-niveau.

## **Example / Exemple / Beispiel / Voorbeeld**

GB Command/response sequence to decrease the bass correction level, where the new level is 0 correction:

f Séquence de commande/réponse pour réduire le niveau de correction des basses et le régler sur 0 :

d Befehls-/Rückmeldesequenz zum Verringern des Tiefenkorrekturpegels (neuer Korrekturpegel ist 0):

n Opdracht- en responsreeks om het bascorrectie-niveau te verminderen, waarbij het nieuwe correctie-niveau 0 is:

#### *COMMAND:* 0x21 0x07 0x01 0xF1 0x0D

# *RESPONSE:* 0x21 0x07 0x01 0x01 0x00 0x0D

Mute main Zone / Désactivation du son de la zone principale / Hauptzone stummschalten / Hoofdzone dempen

GB Mute the output of the main zone.

 $\widehat{F}$  Permet de désactiver le son sur la sortie de la zone principale.

**D** Schaltet die Ausgabe der Hauptzone stumm.

n Demp de weergave in de hoofdzone.

## **Example / Exemple / Beispiel / Voorbeeld**

GB Command/response sequence to toggle the mute state of the main output, where the result is that the output is muted:

f Séquence de commande/réponse pour désactiver le son sur la sortie principale :

d Befehls-/Rückmeldesequenz zum Umschalten der Stummschaltung der Hauptausgabe (neue Ausgabe stumm):

n Opdracht- en responsreeks om de gedempte status van de hoofduitgangen te wijzigen, met als resultaat dat de weergave gedempt is:

*COMMAND:* 0x21 0x08 0x01 0xF2 0x0D

*RESPONSE:* 0x21 0x08 0x01 0x01 0x01 0x0D

#### *COMMAND:*

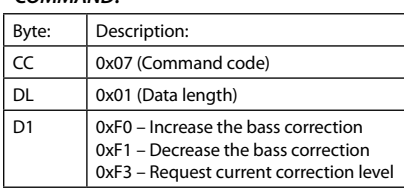

# *RESPONSE:*

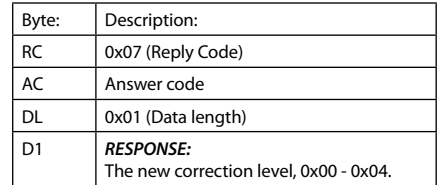

### *COMMAND:*

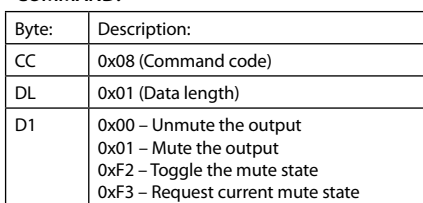

#### *RESPONSE:*

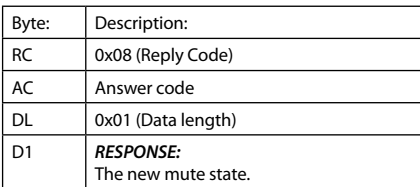

Mute Zone 2 / Désactivation du son de la Zone 2 / Zone 2 stummschalten / Zone 2 dempen

GB Mute the output of Zone 2.

f Permet de désactiver le son sur la sortie de la Zone 2.

**D** Stummschalten der Ausgabe für Zone 2.

n Demp de weergave in Zone 2.

#### **Example / Exemple / Beispiel / Voorbeeld**

GB Command/response sequence to mute the output of Zone 2:

f Séquence de commande/réponse pour désactiver le son sur la sortie de la Zone 2 :

d Befehls-/Rückmeldesequenz zum Stummschalten der Ausgabe der Zone 2:

n Opdracht- en responsreeks om de weergave in Zone 2 te dempen:

# *COMMAND:* 0x21 0x09 0x01 0x01 0x0D

*RESPONSE:* 0x21 0x09 0x01 0x01 0x01 0x0D

# Preset selection / Préréglage de station /

Preset-Auswahl / Selecteren van een voorinstelling

GB Select a preset radio station.

- f Permet de sélectionner une station radio préréglée.
- $\circled{D}$  Auswählen eines voreingestellten Radiosenders.
- n Selecteer een vooringestelde zender.

#### **Example / Exemple / Beispiel / Voorbeeld**

GB Command/response sequence to select preset 12:

f Séquence de commande/réponse pour sélectionner la station préréglée 12 :

d Befehls-/Rückmeldesequenz zur Auswahl der Voreinstellung 12:

n Opdracht- en responsreeks om voorinstelling 12 te selecteren:

*COMMAND:* 0x21 0x13 0x01 0x0C 0x0D

*RESPONSE:* 0x21 0x13 0x01 0x0C 0x0D

#### *COMMAND:*

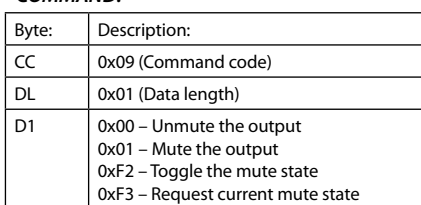

## *RESPONSE:*

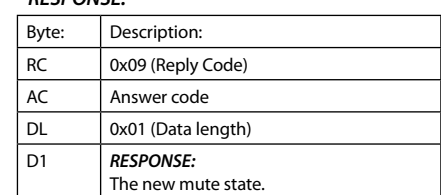

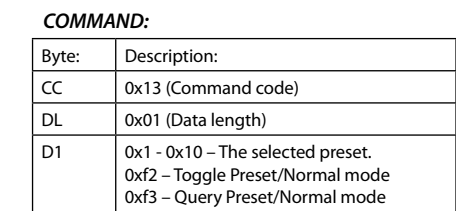

#### *RESPONSE:*

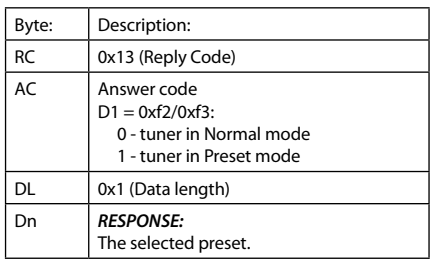

8

Display brightness / Luminosité de l'affichage / Helligkeit des Displays / Helderheid van de display

GB Set the display brightness.

f Permet de définir la luminosité de l'affichage.

**D** Einstellen der Helligkeit des Displays.

n Instellen van de display-helderheid.

# **Example / Exemple / Beispiel / Voorbeeld**

GB Command/response sequence to dim the display one level, where the result is that the display brightness is at level 1:

f Séquence de commande/réponse pour atténuer la luminosité de l'affichage d'un niveau, à savoir la régler au niveau 1 :

d Befehls-/Rückmeldesequenz zum Dimmen des Displays um eine Stufe. Die Helligkeit des Displays ist anschließend auf Stufe 1:

n Opdracht- en responsreeks om de display één niveau te dimmen, met als resultaat dat de display-helderheid zich nu op niveau 1 weergeeft:

# *COMMAND:* 0x21 0x0A 0x01 0xF1 0x0D

*RESPONSE:* 0x21 0x0A 0x01 0x01 0x01 0x0D

#### *COMMAND:*

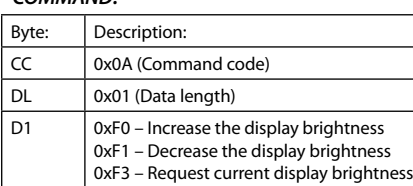

### *RESPONSE:*

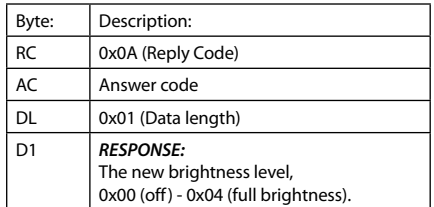

# Display information size / Taille d'affichage des informations /

Größe der Display-Information / Formaat van de display-informatie

GB Set the display text size (where applicable).

**F** Permet de définir la taille du texte affiché (le cas échéant).

d Ändern der Textgröße im Display (wenn vorhanden).

n Instellen van het display tekstformaat (waar van toepassing).

# **Example / Exemple / Beispiel / Voorbeeld**

GB Command/response sequence to set the display text size to 'large':

e".<br>
Triginade :<br>
riginade :<br>
s-Mückmeldesequenz zum Einstellen der Display-<br>
S-Mückmeldesequenz zum Einstellen der Display-<br>
naorgroot:<br>
10. 20.21. 0x.01. 0x.01. 0x.01. 0x.01. 0x.00<br>
0x.21. 0x.01. 0x.01. 0x.01. 0x.01. 0x. f Séquence de commande/réponse pour régler l'affichage du texte sur grande :

d Befehls-/Rückmeldesequenz zum Einstellen der Display-Textgröße "Größe":

n Opdracht- en responsreeks om het display tekstformaat te wijzigen naar 'groot':

*COMMAND:* 0x21 0x0B 0x01 0x01 0x0D *RESPONSE:* 0x21 0x0B 0x01 0x01 0x01 0x0D

9

## *COMMAND:*

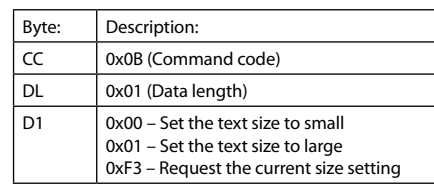

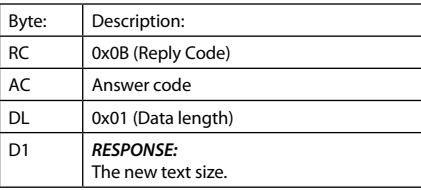

Display information type /

Affichage du type d'informations / Display-Informationstypus /

Display informatie type

GB Set the display information type (where applicable).

f Permet de définir le type d'informations affichées (le cas échéant).

 $\overline{\mathbf{D}}$  Ändern des Informationstyps im Display (wenn vorhanden).

 $N$  Instellen van het display-informatie type (waar van toepassing).

## **Example / Exemple / Beispiel / Voorbeeld**

GB Command/response sequence to set the display text to show the current radio frequency:

f Séquence de commande/réponse pour régler l'affichage du texte de façon à afficher la radiofréquence actuelle :

d Befehls-/Rückmeldesequenz zum Einstellen des Display-Texts für die Anzeige der aktuellen Radiofrequenz:

n Opdracht- en responsreeks om de display tekst te wijzigen zodat de huidige radiofrequentie wordt weergegeven:

*COMMAND:* 0x21 0x0C 0x01 0x00 0x0D *RESPONSE:* 0x21 0x0C 0x01 0x01 0x00 0x0D

#### *COMMAND:*

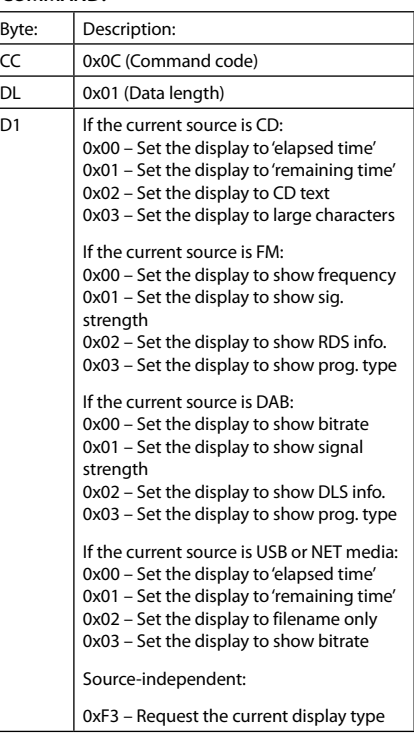

#### *RESPONSE:*

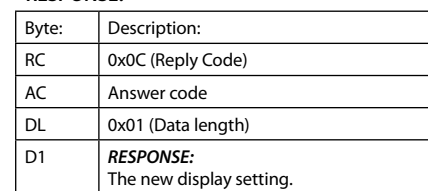

# 'Sleep' time / Temps de veille /

Sleep-Zeit / Luisterperiode instellen

GB Set the 'sleep' time.

**(F)** Permet de régler le temps de veille.

d Ändern der "Sleep"-Zeit.

n Instellen van de luisterperiode.

### **Example / Exemple / Beispiel / Voorbeeld**

GB Command/response sequence to set the sleep time to 120 minutes:

f Séquence de commande/réponse pour régler le temps de veille sur 120 minutes :

d Befehls-/Rückmeldesequenz zum Ändern der Sleep-Zeit auf 120 Minuten:

n Opdracht- en responsreeks om een luisterperiode van 120 minuten in te stellen:

## *COMMAND:* 0x21 0x31 0x01 0x78 0x0D

*RESPONSE:* 0x21 0x31 0x01 0x01 0x78 0x0D

# Headphones / Casque / Kopfhörer / Koptelefoon

GB Determine whether headphones are connected to Solo Neo.

f Détermine si un casque est connecté au Solo Neo.

d Bestimmt, ob ein Kopfhörer angeschlossen ist.

n Bepalen of de koptelefoon met Solo Neo is verbonden.

#### **Example / Exemple / Beispiel / Voorbeeld**

GB Command/response sequence to request the headphone status, where the headphones are not connected:

f Séquence de commande/réponse pour demander le statut du casque, lorsque aucun casque (NL)'est connecté :

d Befehls-/Rückmeldesequenz zur Abfrage des Kopfhörerstatus, wenn kein Kopfhörer angeschlossen sind:

n Opdracht- en responsreeks om de koptelefoonstatus na te gaan, waarbij de koptelefoon niet verbonden is:

*COMMAND:* 0x21 0x32 0x01 0xF3 0x0D *RESPONSE:* 0x21 0x32 0x01 0x01 0x00 0x0D

#### *COMMAND:*

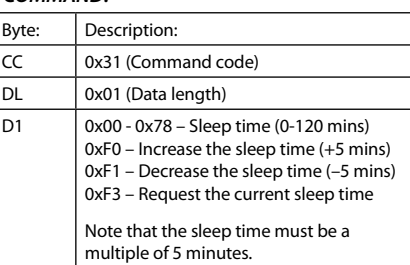

#### *RESPONSE:*

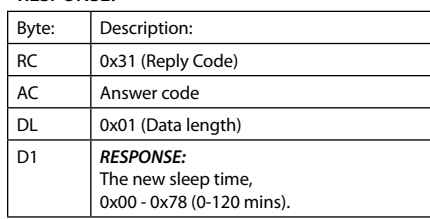

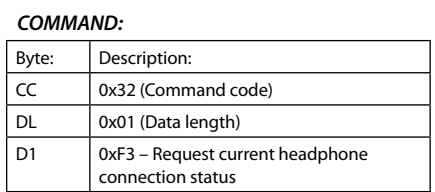

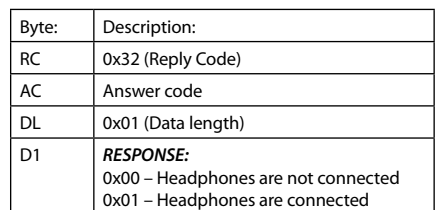

DAB station selection / Sélection d'une station RAN / DAB-Senderauswahl / Selecteren van een DAB zender

GB Increment/decrement the DAB station selection.

f Incrémente/décrémente la présélection de station RAN.

d Erhöhen/Verringern der DAB-Senderauswahl.

n Selecteren van volgende/vorige DAB zender.

## **Example / Exemple / Beispiel / Voorbeeld**

GB Command/response sequence to increment the DAB station selection, where the new station is called "DAB STATION 2":

f Séquence de commande/réponse pour incrémenter la sélection de station RAN, la nouvelle station s'appelant alors « DAB STATION 2 » :

d Befehls-/Rückmeldesequenz zur Erhöhung der DAB-Senderauswahl. Der neue Sender heißt "DAB STATION 2":

n Opdracht- en responsreeks voor het selecteren van de volgende DAB zender, waarbij de nieuwe zender "DAB STATION 2" wordt benaamd:

**COMMAND:** 0x21 0xDE 0x01 0xF0 0x0D ... request the next station

*RESPONSE:* 0x21 0xDE 0x01 0x0D 0x44 0x41 0x42 0x20 0x53 0x54 0x41 0x54 0x49 0x4F 0x4E 0x20 0x32 0x0D

*COMMAND:* 0x21 0xDE 0x01 0xF4 0x0D ... select the requested station

#### *COMMAND:*

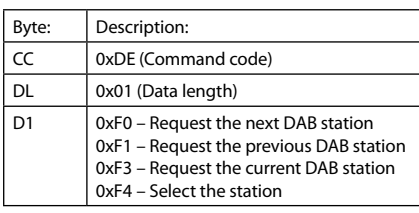

### *RESPONSE:*

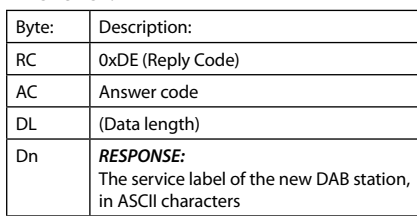

Radio station information / Informations sur la station radio /

Radiosenderinformationen / Zenderinformatie

GB Request information on the current radio station.

f Permet de demander des informations sur la station radio actuelle.

d Abfragen von Informationen zum aktuellen Radiosender.

n Informatie i.v.m. de huidige zender opvragen.

# **Example / Exemple / Beispiel / Voorbeeld**

GB Command/response sequence to request the station frequency, where the source is FM and the frequency is 105.2MHz:

f Séquence de commande/réponse pour demander la fréquence de la station, la source étant FM et la fréquence 105,2 MHz :

d Befehls-/Rückmeldesequenz zum Abfragen der Senderfrequenz. Die Quelle ist FM (analog) und die Frequenz 105,2 MHz:

 $N$  Opdracht- en responsreeks om de zendfrequentie na te gaan, met als bron FM en frequentie 105.2MHz:

*COMMAND:* 0x21 0xDF 0x02 0xF3 0x00 0x0D *RESPONSE:* 0x21 0xDF 0x01 0x02 0x69 0x32 0x0D

# **Example / Exemple / Beispiel / Voorbeeld**

GB Command/response sequence to request the signal strength, where the current signal strength is 10:

f Séquence de commande/réponse pour demander la puissance du signal, la puissance du signal actuelle étant de  $10:$ 

d Befehls-/Rückmeldesequenz zum Abfragen der Signalstärke. Die aktuelle Signalstärke ist 10:

n Opdracht- en responsreeks om de signaalsterkte na te gaan, met 10 als huidige signaalsterkte:

*COMMAND:* 0x21 0xDF 0x02 0xF3 0x01 0x0D *RESPONSE:* 0x21 0xDF 0x01 0x02 0x0A 0x00 0x0D

#### *COMMAND:*

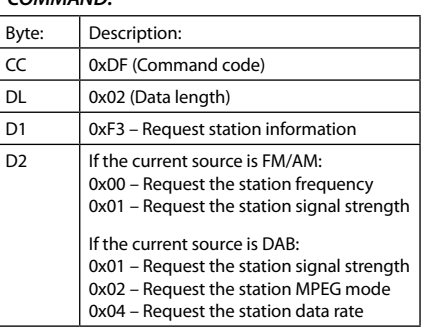

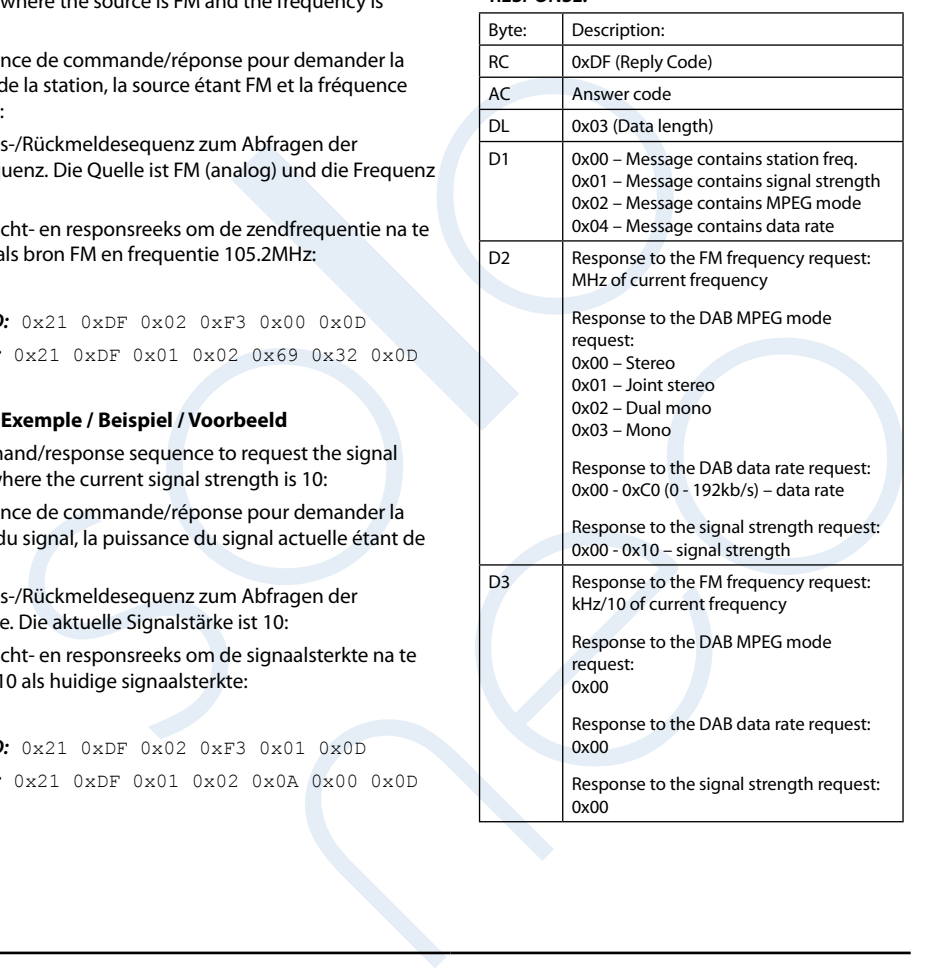

FM frequency selection /

Sélection de la fréquence FM /

FM-Frequenzauswahl /

Selecteren van FM frequentie

GB Increment/decrement the FM frequency selection.

f Incrémente/décrémente la sélection de la fréquence FM.

d Erhöhen/Verringern der FM-Frequenzauswahl.

n Selecteren van hogere/lagere FM frequentie.

## **Example / Exemple / Beispiel / Voorbeeld**

GB Command/response sequence to decrement the station frequency, where the source is FM and the new frequency is 97.9MHz:

f Séquence de commande/réponse pour décrémenter la fréquence de la station, la source étant FM et la nouvelle fréquence 97,9 kHz :

d Befehls-/Rückmeldesequenz zum Verringern der Senderfrequenz. Die Quelle ist FM und die Frequenz 97,9 kHz:

n Opdracht- en responsreeks om de zendfrequentie te verlagen, met FM als bron en 97.9MHz als nieuwe frequentie:

*COMMAND:* 0x21 0xE4 0x01 0xF1 0x00 0x0D *RESPONSE:* 0x21 0xE4 0x01 0x02 0x69 0x32 0x0D

#### *COMMAND:*

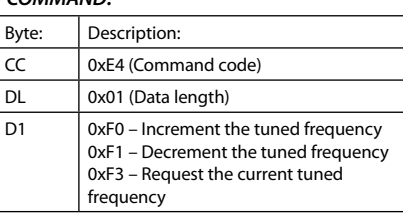

## *RESPONSE:*

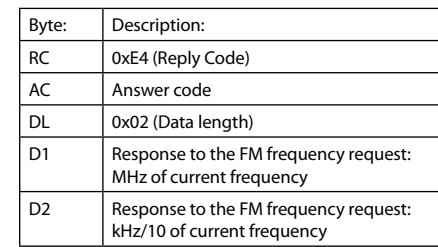

Radio programme type / Type de programme radio / Radioprogrammtypus / Radioprogramma type

GB Request information on the current station programme type (DAB/FM only).

f Permet de demander des informations sur le type de programme actuellement émis (RAN/FM uniquement).

 $\overline{D}$  Abfragen von Informationen zum aktuellen Senderprogrammtypus (nur DAB/FM).

n Vragen naar informatie over het programmatype van de huidige zender (enkel DAB/FM).

# **Example / Exemple / Beispiel / Voorbeeld**

GB Command/response sequence to request the programme type, where the programme type is "POP MUSIC":

f Séquence de commande/réponse pour demander le type de programme, le type de programme étant « POP MUSIC » :

d Befehls-/Rückmeldesequenz zum Abfragen des Programmtypus; der Programmtypus ist "POP MUSIC":

n Opdracht- en responsreeks om te vragen naar het programmatype, met als programmatype "POP MUSIC":

*COMMAND:* 0x21 0xE6 0x01 0xF3 0x0D

12

*RESPONSE:* 0x21 0xE6 0x01 0x09 0x50 0x4F 0x50 0x20 0x4D 0x55 0x53 0x49 0x43 0x0D

### *COMMAND:*

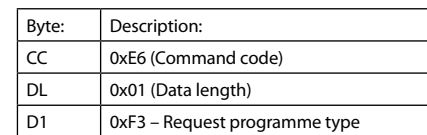

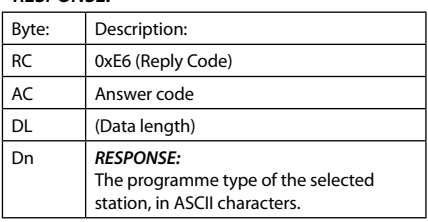

Request RDS/DLS information / Demande d'informations RDS/DLS / Abfragen von RDS/DLS-Informationen / Vragen naar RDS/DLS informatie

GB Request RDS/DLS (FM/DAB) information from the current radio station.

f Permet de demander des informations RDS/DLS (FM/ RAN) sur la station radio actuelle.

d Abfragen von RDS/DLS-Informationen (FM/DAB) vom aktuellen Radiosender.

n Vraag naar RDS/DLS (FM/DAB) informatie van de huidige zender.

### **Example / Exemple / Beispiel / Voorbeeld**

GB Command/response sequence to request the RDS/DLS information, where the information is "Playing your favourite music":

f Séquence de commande/réponse pour demander les informations RDS/DLS, les informations étant « Playing your favourite music » :

d Befehls-/Rückmeldesequenz zum Abfragen der RDS/ DLS-Informationen; es wird "Playing your favourite music" angezeigt:

n Opdracht- en responsreeks om naar de RDS/DLS informatie te vragen, met als informatie "Playing your favourite music":

*COMMAND:* 0x21 0xE7 0x01 0xF3 0x0D

*RESPONSE:* 0x21 0xE7 0x01 0x1C 0x50 0x6c 0x61 0x79 0x69 0x6E 0x67 0x20 0x79 0x6F 0x75 0x72 0x20 0x66 0x61 0x76 0x6F 0x75 0x72 0x69 0x74 0x65 0x20 0x6D 0x75 0x73 0x69 0x63 0x0D

#### *COMMAND:*

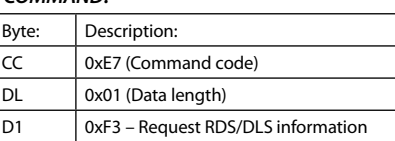

#### *RESPONSE:*

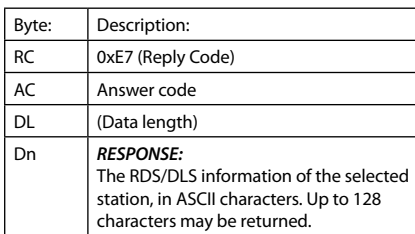

CD track selection / Sélection de la piste du CD / CD-Titelauswahl / CD track selecteren

- GB Select the CD track to play.
- **F** Permet de sélectionner la piste du CD à jouer.
- **D** Wählt den CD-Titel zur Wiedergabe.
- n Selecteer de gewenste CD track.

### **Example / Exemple / Beispiel / Voorbeeld**

GB Command/response sequence to select track 8, where the track duration is 2m31s and the CD text is "Hit 1":

f Séquence de commande/réponse pour sélectionner la piste 8, la durée de la piste étant de 2 min et 31 s et le texte indiquant « Hit 1 » :

d Befehls-/Rückmeldesequenz zur Auswahl von Titel 8. Die Titeldauer beträgt 2m31s und der CD-Text lautet "Hit 1":

n Opdracht- en responsreeks om track 8 te selecteren, met als tracklengte 2m31s en "Hit 1" als CD tekst:

*COMMAND:* 0x21 0xE8 0x01 0x08 0x0D

*RESPONSE:* 0x21 0xE8 0x01 0x08 0x02 0x1F 0x48 0x69 0x74 0x20 0x31 0x0D

#### *COMMAND:*

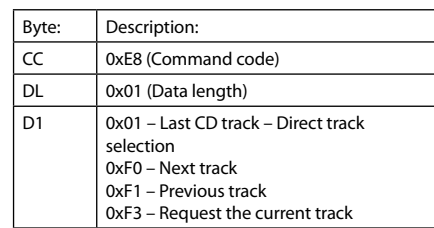

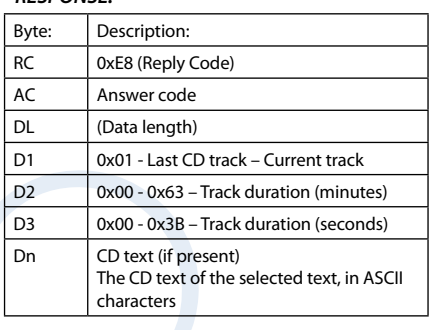

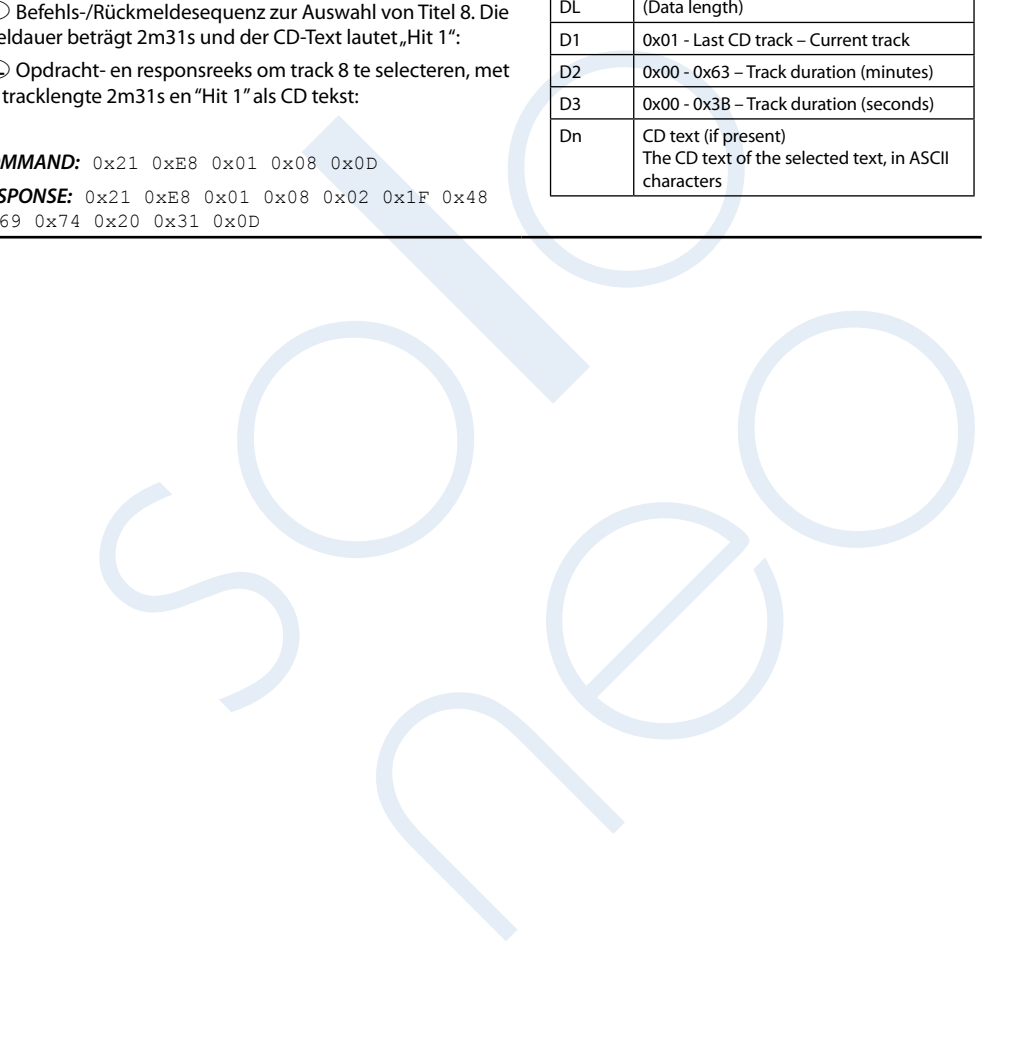

Request CD disk information / Demande d'informations sur le CD / Abfrage der CD-Informationen / Opvragen van CD-schijf informatie

GB Request information on the current disk.

 $(F)$  Permet de demander des informations sur le disque actuel.

d Abfragen von Informationen zur aktuellen CD.

n Vraag naar informatie over de huidige schijf.

## **Example / Exemple / Beispiel / Voorbeeld**

GB Command/response sequence to request the disk information, where the disc has 9 tracks, a total time of 53m45s and no CD text is available:

f Séquence de commande/réponse pour demander des informations sur le disque, ce dernier contenant 9 pistes d'une durée totale de 53 min et 45 s et sans texte d'informations :

d Befehls-/Rückmeldesequenz zur Abfrage der CD-Informationen. Die CD enthält 9 Titel, hat eine Gesamtspieldauer von 53m45s und es ist kein CD-Text verfügbar:

n Opdracht- en responsreeks om de schijf informatie op te vragen, waarbij de schijf uit 9 tracks bestaat, een totale afspeeltijd van 53m45s heeft en waarbij er geen CD-tekst beschikbaar is:

*COMMAND:* 0x21 0xEA 0x01 0xF3 0x0D *RESPONSE:* 0x21 0xEA 0x01 0x03 0x09 0x35 0x2D  $0 \times 0$ D

#### *COMMAND:*

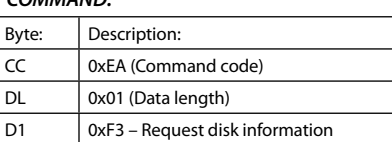

#### *RESPONSE:*

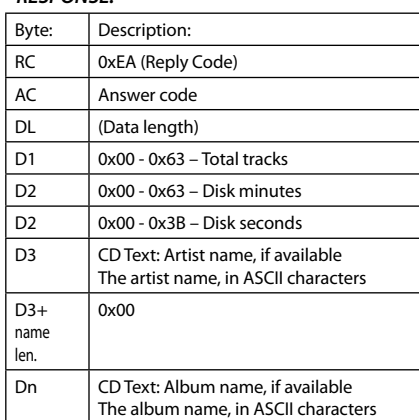

CD control / Commandes du CD / CD-Tasten / CD besturing

GB Control CD play-back.

f Contrôlent la lecture du CD.

**D** Steuert die CD-Wiedergabe.

 $\overline{N}$ Besturing van CD-weergave.

### **Example / Exemple / Beispiel / Voorbeeld**

GB Command/response sequence to start disc play-back:

f Séquence de commande/réponse pour démarrer la lecture du disque :

d Befehls-/Rückmeldesequenz zum Starten der CD-Wiedergabe:

n Opdracht- en responsreeks om de CD-weergave op te starten:

*COMMAND:* 0x21 0xF2 0x01 0xF5 0x0D *RESPONSE:* 0x21 0xF2 0x01 0xF5 0x0D

#### *COMMAND:*

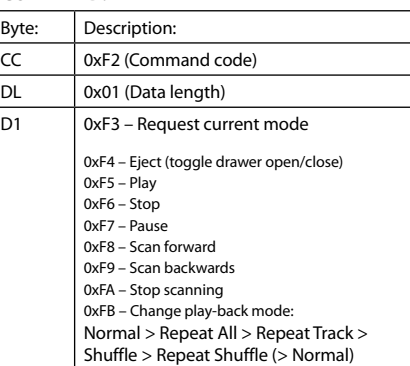

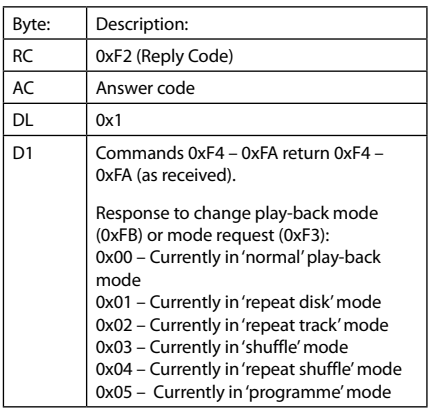

# CD elapsed time / Temps écoulé sur le CD / Verstrichene Zeit (CD) / CD verlopen afspeeltijd

GB Response only: the current elapsed track time for the current CD track.

f Réponse uniquement : temps écoulé sur la piste en cours de lecture du CD.

d Nur Rückmeldung: die verstrichene Zeit des aktuellen CD-Titels.

n Enkel respons: de verlopen tijd voor de huidige CD-track.

#### **Example / Exemple / Beispiel / Voorbeeld**

GB The current track is 5, with time 3m53s:

 $\odot$  La piste actuelle est la piste 5, d'une durée de 3 min et 53 s :

D Der aktuelle Titel ist 5, die Zeit beträgt 3m53s:

n De huidige track is 5, met als verlopen afspeeltijd 3m53s:

# *RESPONSE:* 0x21 0xEB 0x01 0x04 0x05 0x01 0x03 0x35 0x0D

CD programme / Programmation de la lecture du CD / CD-Programm / Programmeren van de CD

GB Programme the track play-back of the CD.

f Programme la lecture de la piste du CD.

d Programmieren der Titelwiedergabe von der CD.

n Programmeren van de track-volgorde voor het afspelen van de CD.

# **Example / Exemple / Beispiel / Voorbeeld**

GB Command/response sequence to request the CD programme, where the current programme is 1, 3, 5, 7, 9:

f Séquence de commande/réponse pour demander la programmation du CD, l'ordre de programmation actuel étant 1, 3, 5, 7, 9 :

d Befehls-/Rückmeldesequenz zum Abfragen des CD-Programms. Das aktuelle Programm lautet 1, 3, 5, 7, 9:

n Opdracht- en responsreeks om het CD-programma op te vragen, met als huidige volgorde 1, 3, 5, 7, 9:

*COMMAND:* 0x21 0xF3 0x01 0xF3 0x0D

*RESPONSE:* 0x21 0xF3 0x01 0x05 0x01 0x03 0x05 0x07 0x09 0x0D

#### *RESPONSE:*

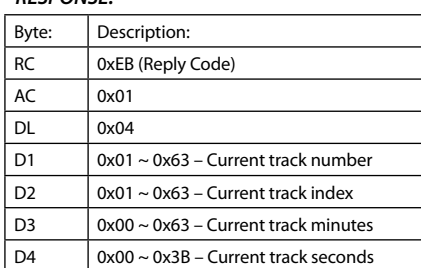

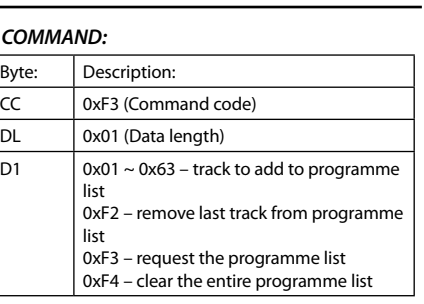

## *RESPONSE:*

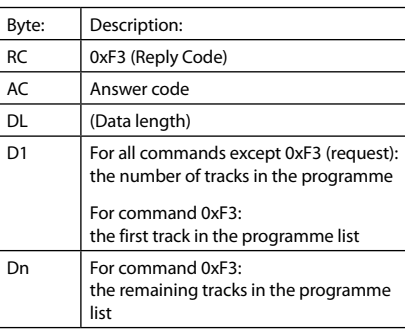

# CD status / Statut du CD / CD-Status / CD status

GB Request the current state of the CD.

f Permet de demander le statut actuel du CD.

 $\overline{D}$  Fragt den aktuellen Zustand der CD ab.

n Opvragen van de aktuele CD-status.

# **Example / Exemple / Beispiel / Voorbeeld**

GB Command/response sequence to request the current state, where the state is 'scanning':

f Séquence de commande/réponse pour demander l'état actuel du CD, celui-ci étant défini sur « scanning » (recherche) :

d Befehls-/Rückmeldesequenz zur Abfrage des aktuellen Zustands. Der aktuelle Zustand ist "Scanning":

n Opdracht- en responsreeks om de aktuele status op te vragen, met als status 'scanning' (scannen):

# *COMMAND:* 0x21 0xEC 0x01 0xF3 0x0D

*RESPONSE:* 0x21 0xEC 0x01 0x01 0x02 0x0D

Software version / Version logicielle / Softwareversion / Software versie GB Request the RS232 protocol version of Solo Neo.

f Permet de demander la version du protocole RS232 du Solo Neo.

d Abfragen der RS232-Protokollversion von Solo Neo.

n Vraag naar de RS232 protocol versie van Solo Neo.

# **Example / Exemple / Beispiel / Voorbeeld**

GB Command/response sequence to request the protocol version:

f Séquence de commande/réponse pour demander la version du protocole :

d Befehls-/Rückmeldesequenz zum Abfragen der Protokollversion:

n Opdracht- en responsreeks om naar de protocol versie te vragen:

*COMMAND:* 0x21 0xED 0x01 0xF3 0x0D *RESPONSE:* 0x21 0xED 0x01 0x01 0x01 0x00 0x0D

### *COMMAND:*

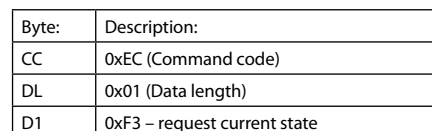

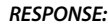

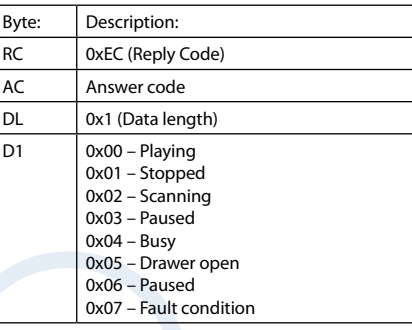

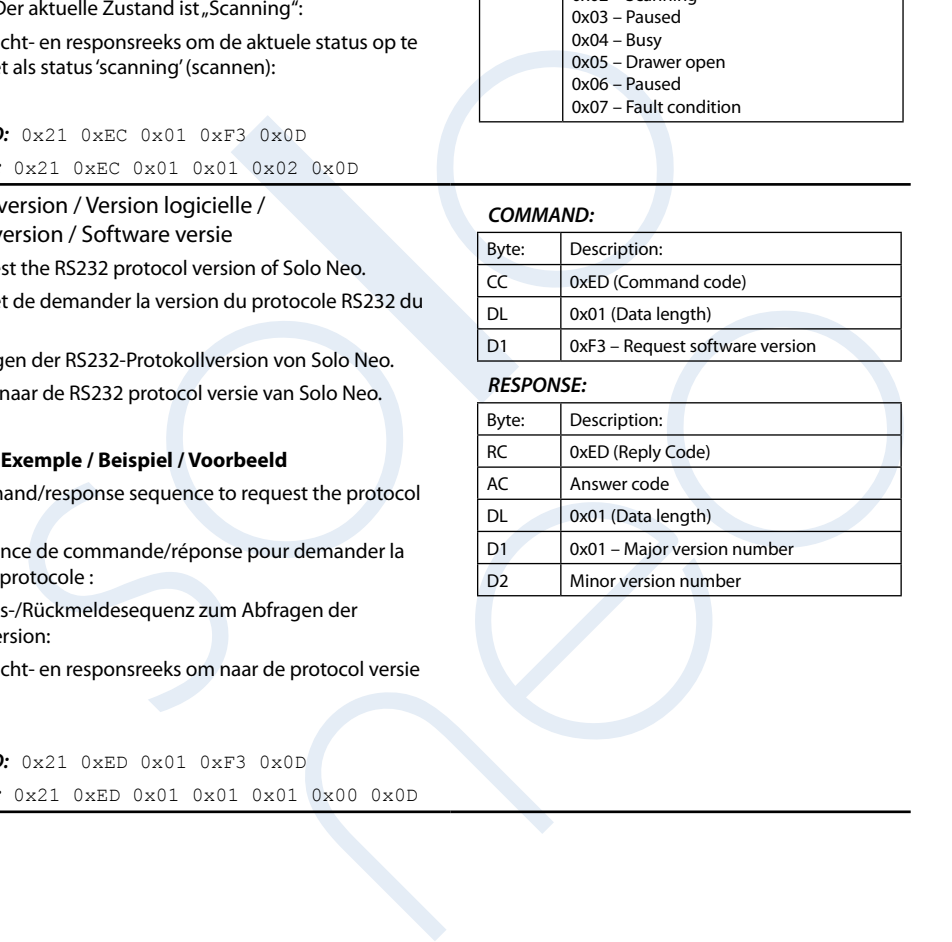

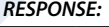

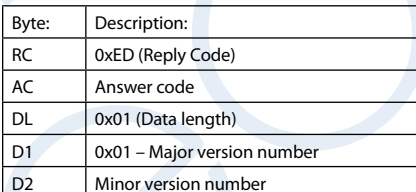

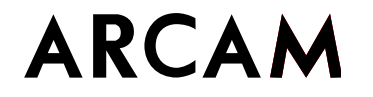

**a mbri dge Ltd, P e mbroke Aven u e, Waterbeach, CA MBRI DGE CB25 9QR, Englan d**